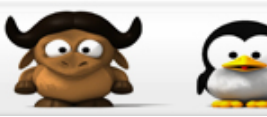

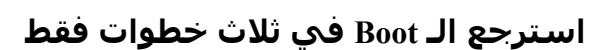

مجتمع **لينوكس** العربر<u>ي</u><br>سيسيو <sub>Linux</sub> Aras Community

#### [Genio](http://linuxac.org/forum/member.php?u=5536)

:. مشرف سابق .:

السلام عليكم

سأتكلم في هذا الموضوع عن طريقة استعادة البوت في حالة فقدانه بأي طريقه كانت، الطريقة خاصة بـ . grub

اولا افتح التيرمنال او الكونسول بأي طريقة تعجبك ، اما عن طريق لايف سي دي او اي طريقه اخرى.

اكتب وانت سوبر يوزر "su "التالي:

\$grub >root (hdX,Y)

> واخيرا نفذ: كود:

ثم نفذ التالي:

كود:

كود:

>setup (hdX)

مبروك كل شي تمام الان تبقى الان الخروج من grub، اكتب فقظ : كود:

>quit

بالنسبه لـ X و Y اللتي باللون الاحمر هي قيم تختلف حسب كل هارديسك وطرقة تقسيمه.

فمثل

كود:

(hd12,99)

تعني القرص الصلب رقم 13 والقسم رقم .100

لمعرفة اين يكون نظامك محمل اكتب في الترمنال :

كود:

\$grub >find /boot/grub/stage1

> لمزيد من التفاصيل راجع موضوع الاخ fakir على الرابط التالي <http://www.linuxac.org/forum/showthread.php?t=3583>

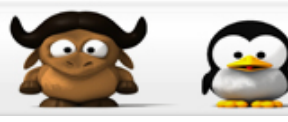

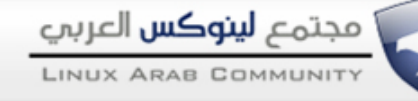

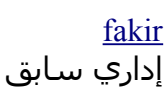

## **الوافي في حل مشاكل Grub**

السلام عليكم و رحمة الله و بركاته.

هذا الموضوع مكمل لما تم طرحه سابقا من طرف الاخوة الافاضل و الهدف منه هو حل أغلب رسالات الخطأ الناتجة عن محمل القلع GRUB.

دون اطالة نبدأ باسم ال

أولا و قبل القيام بأي إعداد يجب معرفة بعض المعلومات المهمة التي نحتاج إليها، و هذا بواسطة المر ( و أنت جذر ) كود:

fdisk -l

...Grub loading, please wait :الولى الرسالة

و تظهر على شكل : كود:

GRUB loading stage 1.5 GRUB loading, please wait...

بعد هذه الرسالة يتوقف النظام و يبقى معلقا.

الحـــــل:

قم بإعادة التشغيل بواسطة floppy grub،

او قم بإلغاء القلع من البيوس بواسطة الـ floppy، و السبب قد يكون في خلل في أعدادات CFLAGS و عليه يجب اعادة recompile محمل القلع بواسطة الترشيح كود:

# CFLAGS="-O2 -march=i686 -fomit-frame-pointer -pipe" emerge grub

الرسالة الثانية : 12 Error Grub

و تظهر على شكل : كود:

12 : Invalid device requested

الحـ

اكتب في محرر الـ Grub ما يلي: كود:

grub> root (hd0,0) grub> setup (hd0)

حيث أن :

و (hd0,0) يمثل قسم الإقلاع /dev/hda1 و

و (hd1,0) يمثل قسم الإقلاع /dev/hdb1 و

(1,bd0) يمثل قسم الإقلاع /dev/hda2 و هكذا ( استعمل fdisk -l )

الرسالة الرابعة : 15 Error Grub

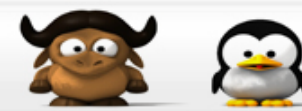

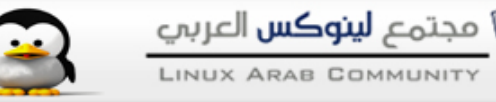

و تظهر على مرحلتين، إما عند إقلاع المحمل أي عند تثبيته على MBR (master boot record)، و إما بعد اختيار النظام المراد إقلعه.

**المرحلة الول**ي يكون من الشكل :

كود:

grub> root (hd0,0) Filesystem type is xfs, partition type 0x83 grub> setup (hd0) Checking if "/boot/grub/stage1" exists... no Checking if "/grub/stage1" exists... no

Error 15: File not found

**المرحلة الثانية** مثل عند اختيار linux

كود:

Booting 'gentoo Linux'

```
root (hd0,0)
Filesystem type is ext2fs, partition type 0x83
kernel (hd0,0)/boot/kernel-2.4.20 root=/dev/hda3 vga=792
Error 15: File not found
```
Press any key to continue...

الحـــــل:

**المرحلة الولى**:

```
هذا الخطأ ناتج عن عدم إيجاد احد الملفات الخاصة بالكرنل kernel imageو ليس عن خلل في اختيار
                                                                                  الاقسام.
```
و للبحث عن الملف يجب الإقلاع باستعمال قرص خارجي (live or installation) ثم نعمل تركيب mount لـ root و boot ثم نعطي التحكم للنظام chroot و نقوم بالتي

كود:

# cd /boot # ls

```
و ستجد كل صور الكرنل، و إذا لم تجد تأكد انك عملت له compile
```
كود:

```
# cd /usr/src/linux/
# make menuconfig
# make
```
ثم قم بنسخه في قسم boot هكذا كود:

```
# cp /usr/src/linux/arch/i386/boot/bzImage /boot
```
و تأكد أن اسم الكرنل هو نفسه المستعمل في conf.grub بالضافة إلى اقسام القلع. إذا بقي المشكل، قد يكون bios مهملا لمكان تواجد محمل الإقلاع، تأكد ان القسـم ليس خاضعا لبرنامج مثل 1-RAID. **المرحلة الثانية**:

إذا كنت متأكدا من سلمة أسطر root و إعدادات setup الخاصة به فعليك ان تعمل تحديثا لـه، مثل في توزيعة جنتو كود:

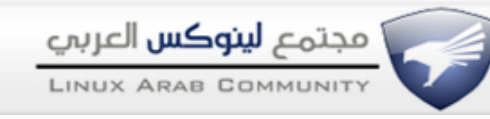

# echo "=sys-boot/grub-0.93.20031222" >> /etc/portage/package.mask emerge grub -p

> أو بالمكان استعمال install-grub هكذا كود:

# grub-install --root-directory=/boot /dev/hda

إذا لم تنجح هذه الطريقة، عليك التأكد من سلمة قسم القلع هكذا (إنزعه أولا umount( كود:

fsck -y /dev/hdax

غير hdax إلى ما يوافق جهازك.

#### الرسالة الخامسة : 17 Error Grub

تظهر على الشكل: كود:

root (hd0,0) filesystem type unknown partition type 0x7

Error 17 : Cannot mount selected partition

السبب هو عدم معرفة نوع ملفات النظام. الحـــــل: .grub.conf الملف في) root(x,y من تأكد كذلك إذا كنت تريد الإقلاع بالوندوز تأكد من rootnoverify (hdX,Y) م) (root (hdX,Y) rootnoverify) و

+1(Y,hdX (chainloader في الملف السابق.

### الرسالة السادسة : 18 Error Grub

من الشكل : كود:

kernel (hd1,4)/bzImage root=/dev/hdb7

Error 18: Selected cylinder exceeds max supported by BIOS

غالبا ما يحدث هذا الخطأ عندما لا يحتمل البيوس للمساحة الكلية للقرص، مثل في الاجهزة القديمة. الحـــــل: قم بتحديث البيوس و قم بتغيير مكان قسم الإقلاع في القرص الى البداية أو أقرب.

... GRUB GRUB GRUB GRUB GRUB : السابعة الرسالة

من الشكل :

الحـــــل:

كود:

GRUB GRUB GRUB GRUB GRUB GRUB GRUB GRUB GRUB GRUB GRUB GRUB GRUB GRUB GRUB GRUB GRUB GRUB GRUB GRUB GRUB GRUB GRUB GRUB GRUB GRUB GRUB GRUB GRUB GRUB ...

قد يكون السبب هو التعرف اللي للقراص من طرف البيوس، أو بعد محاولة فاشلة لزالة الـ grub من MBR و إعادة تثبيته.

أدخل الي إعدادات الـ BIOS و اجعل التعرف على الأقراص User Type HDD و ليس Auto.

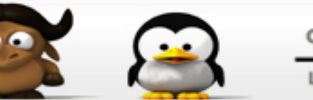

# .Probing Devices to Guess BIOS Drives. This May Take a Long Time: الثامنة الرسالة

من الشكل:

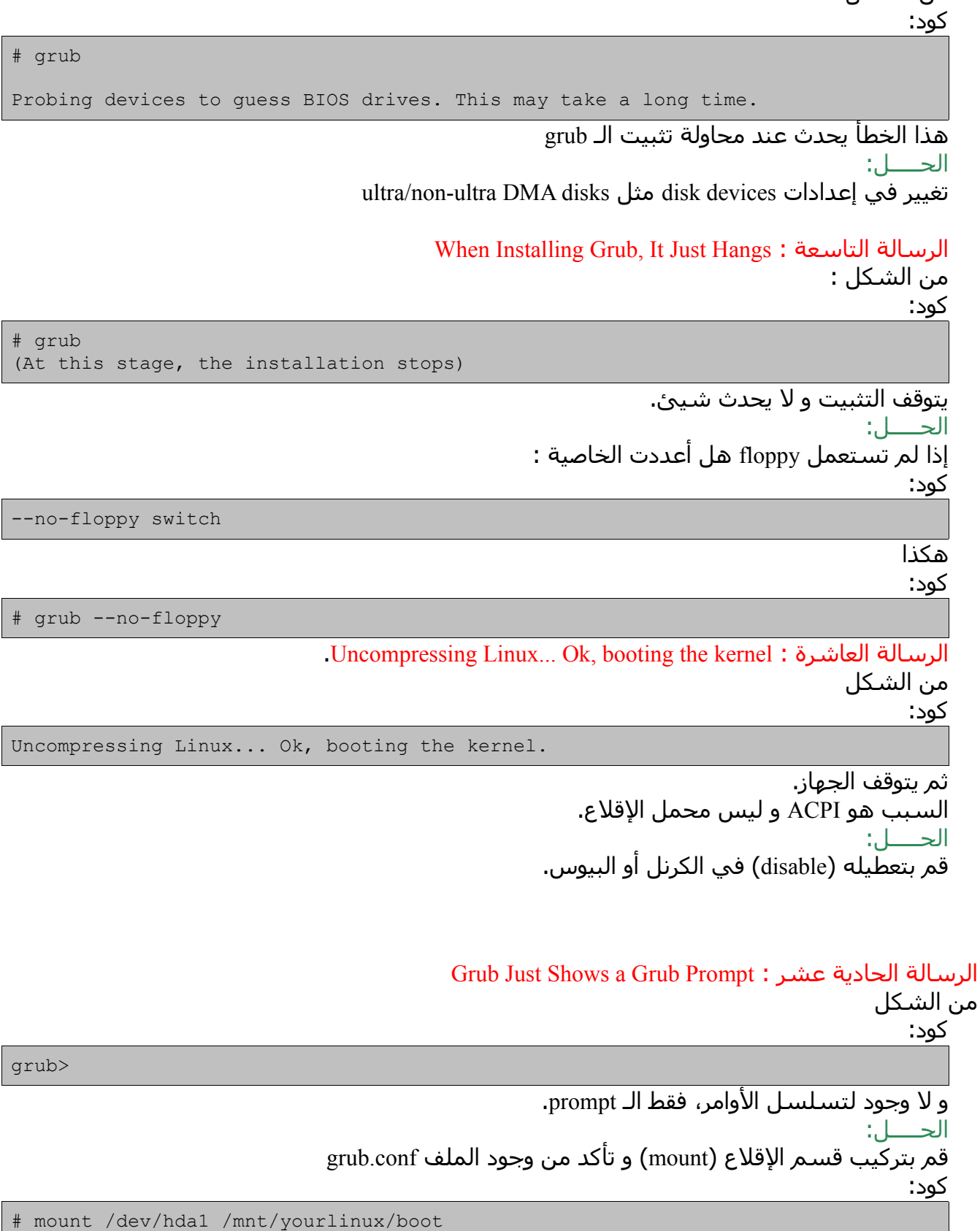

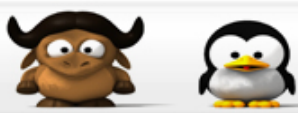

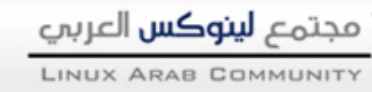

cat /mnt/yourlinux/boot/grub/grub.conf

و تأكد أيضا من وجود الرابط الرمزي للملف menu.lst (symbolic link)

```
كود:
```

```
# ls -l /mnt/yourlinux/boot/grub/menu.lst
lrwxrwxrwx 1 root root 9 Mar 7 14:00 /mnt/yourlinux/boot/grub/menu.lst ->
grub.conf
```
إذا لم تجده أعد إنشاءه

كود:

cd /mnt/yourlinux/boot/grub ln -snf grub.conf menu.lst

ثم أعد تثبيته

كود:

```
(Run from within the chrooted environment)
# grub-install --root-directory=/boot /dev/hda
```
Could Not Find Device For /boot/boot: Not Found Or Not a Block Device : عشر الثانية الرسالة من الشكل : ( في حالة تنفيذ grub-install)

كود:

```
# grub-install --root-directory=/boot /dev/hda
Could not find device for /boot/boot: not found or not a block device
```
الحـــــل:

تأكد أنك لم تنس

كود:

cp /proc/mounts /etc/mtab

The System Reboots After Hitting Return At The Grub Menu : عشر الثالثة الرسالة أثناء ظهور الـ grub، و عند الضغط على return الجهاز يعيد التشغيل.

الحـــــل:

قم بتعطيل الـ framebuffer من الكرنل، و إذا لم تعمل عطل كذلك APM و ACPI.

After Hitting Return At The Grub Menu, The Screen Blanks Out : عشر الرابعة الرسالة بعد الضغط على return الشاشة تصبح بيضاء و لكن الجهاز يعمل. الحـــــل:

عطل framebuffer و احذف XYZ=vga من الملف conf.grub و تأكد من architecture processor

الرسالة الخامسة عشر : Image Grub Missing عند القلع لا تضهر splashscreen أو صورة الـ grub. الحـــــل: تأكد من وجود رابط لملف الصورة في الملف grub.conf

[Failing To Boot Windows From a Second Harddrive[/color :عشر السادسة الرسالة عند اختيار مثلا الإقلاع بالوندوز المنصب على قرص آخر، النظام يرفض بدون أي سبب. الحـــــل: قم بالتعديل في ملف المحمل هكذا كود:

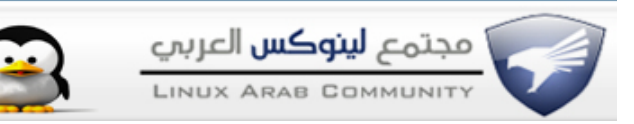

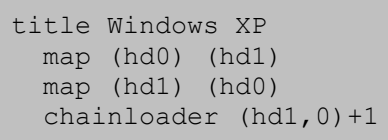

مع مراعاة أسماء القراص.

Grub segfaults when trying to install : الرسالة السابعة عشر من الشكل

كود:

grub> root (hd0,0) grub> setup (hd0)

Segmentation fault

هذه المشكلة خاصة بـ x-0.95.grub الحـــــل: قم بتحديث محمل الإقلاع.

و في الختام أسـأل الله أن يوفقنا لما فيه الخير. و أتمنى أن ينال إعجابكم. السلم عليكم

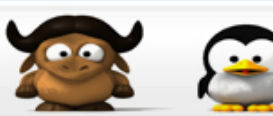

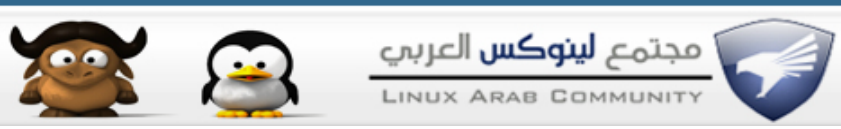